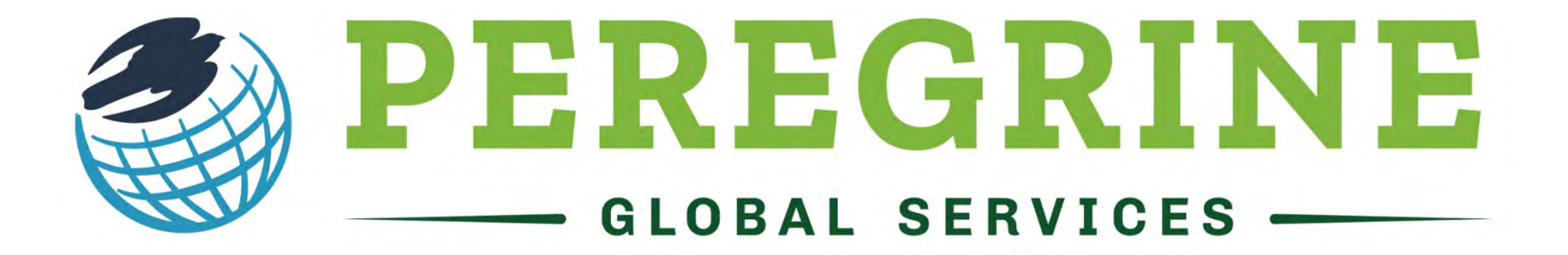

#### **ACADEMICS • LEADERSHIP • PUBLICATIONS**

#### An Overview of Reports

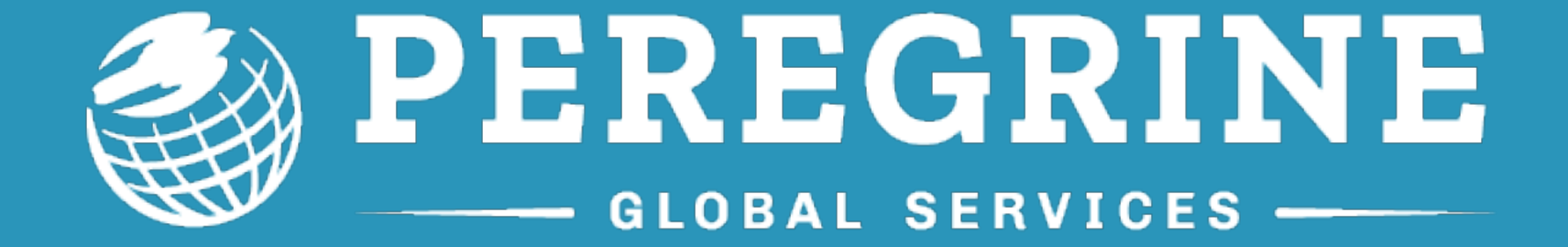

#### Internal Analysis Report

# Internal Analysis Report

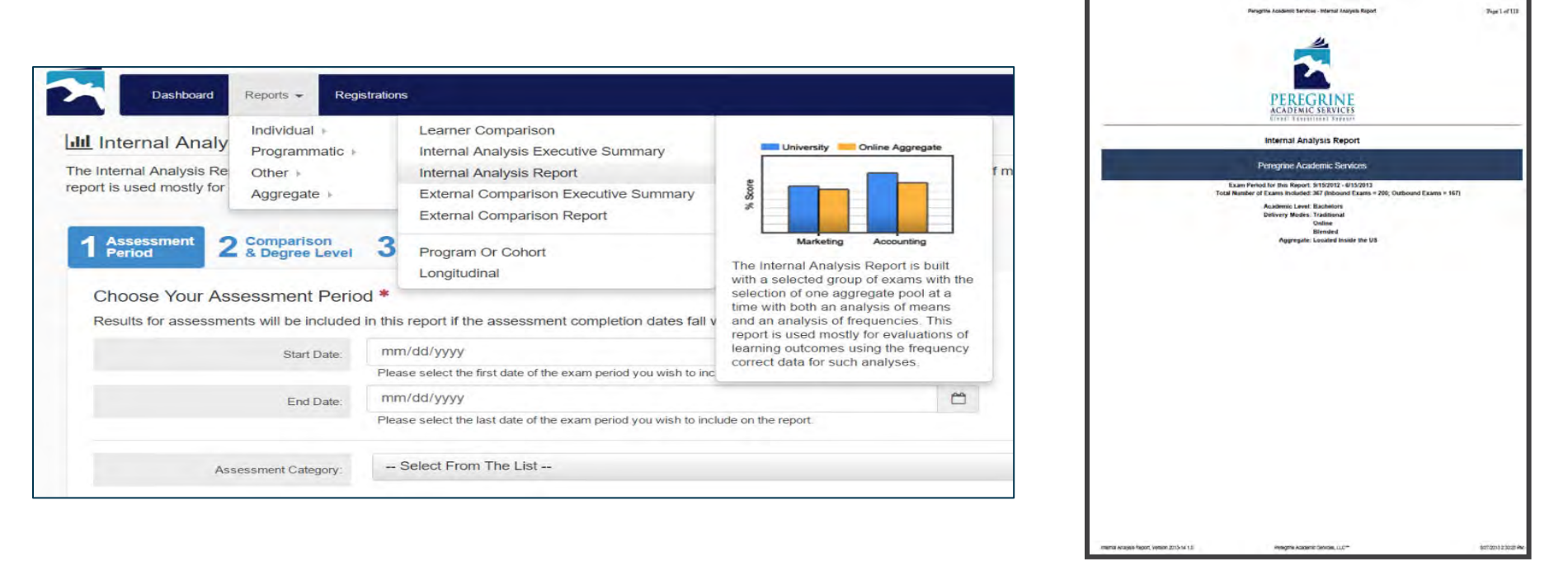

The Internal Analysis Report is most commonly used for learning outcomes analyses (with one aggregate pool selection).

School results are compared at the topic and subject levels based on percent scores and percentile rankings to determine if student performance is below, at, or above desired thresholds established by the school.

### Inbound/Outbound **Overview**

The first graph is a side-byside overview of the exam results. If Inbound Exams are included, this graph will display both the inbound and outbound exam averages.

The topic averages and the sub-topic averages will both be shown (the topics of Management and Economics include sub-topics).

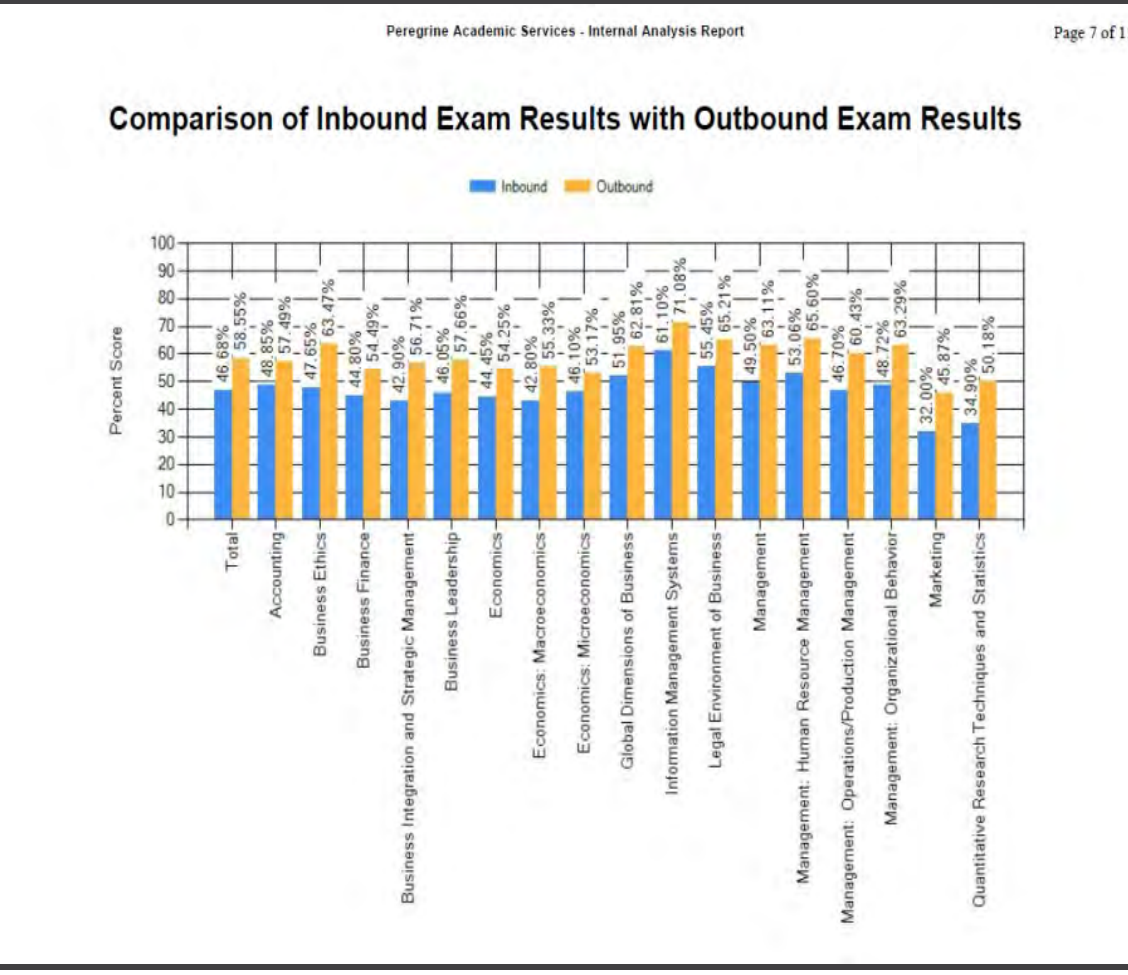

#### Score/Completion Time Scatter Plots

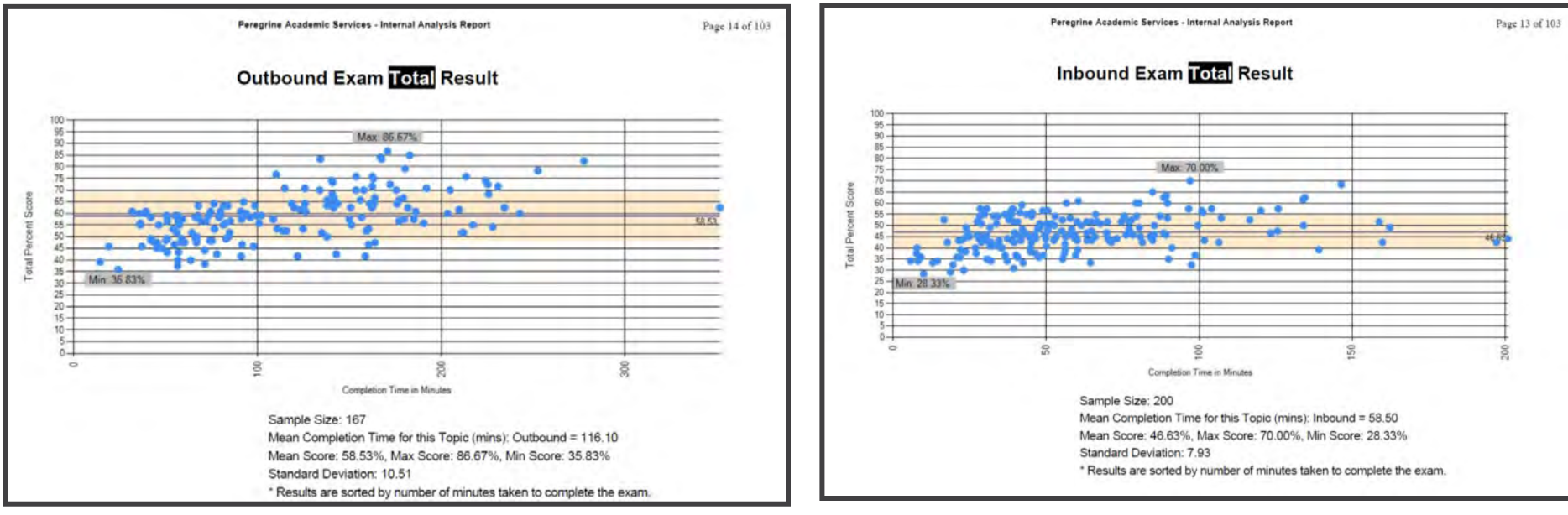

The scatter plots are sorted by Exam Completion Time (low to high) and plotted as such with the scores of the shorter completion time shown to the left and the scores with the longer completion time shown towards the right. The Y axis is exam score and the X axis is completion time. Scatter plots are shown for both Inbound and Outbound Exam results for total, topic, and subtopic.

### Exam Summary Table

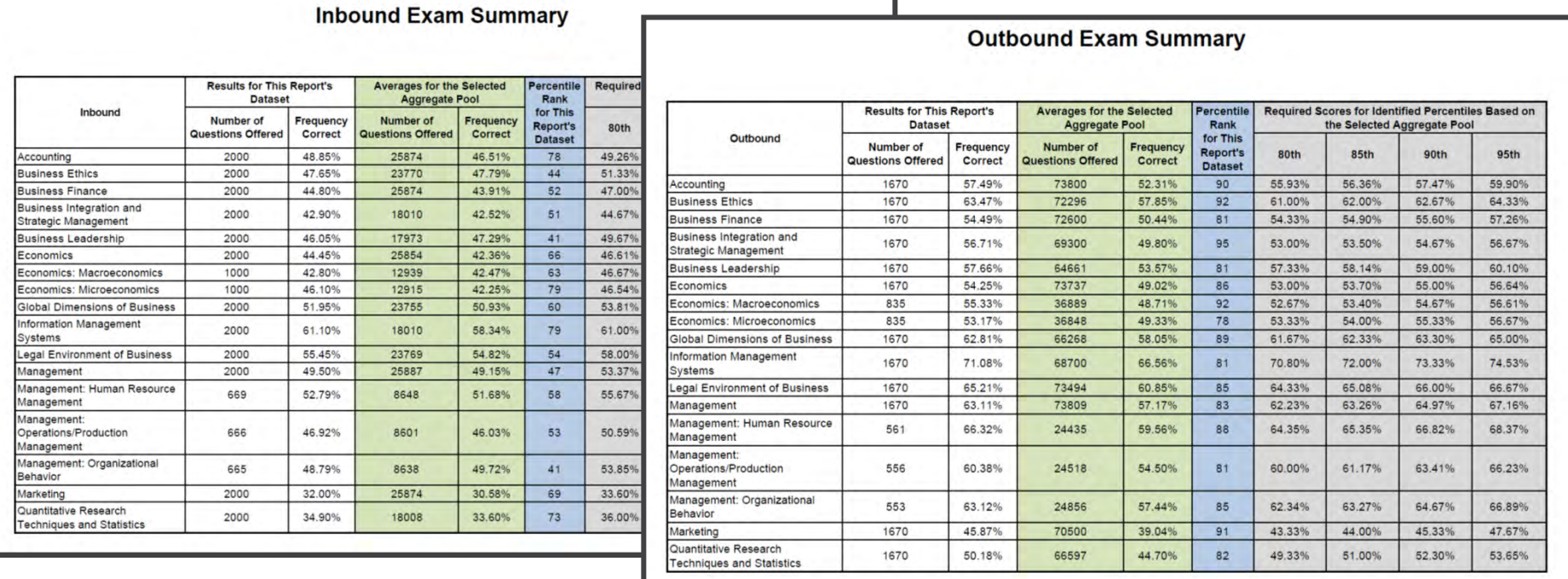

The Exam Summary Table is a an overview of each topic/subtopic data with the percent correct, a comparison with the aggregate data, a percentile rank, and the percentile benchmarks used for learning outcomes evaluation. Similar tables are shown for each topic, with similar subject-level data.

# Topic/Subtopic Analysis

For each topic/subtopic for both inbound and outbound exams, the reported data include:

- $\checkmark$  Inbound Exam/Outbound Exam side-byside
- $\checkmark$  Table of the Assessment Summary **Statistics**
- $\checkmark$  Scatter Plot of the Score (Y Axis) and the Completion Time (X Axis)
- $\checkmark$  Bar Graph of the Subjects within the Topic/Subtopic compared to the selected aggregate pool used with the report.
- $\checkmark$  A Frequency Analysis Table of the questions offered on the exam.

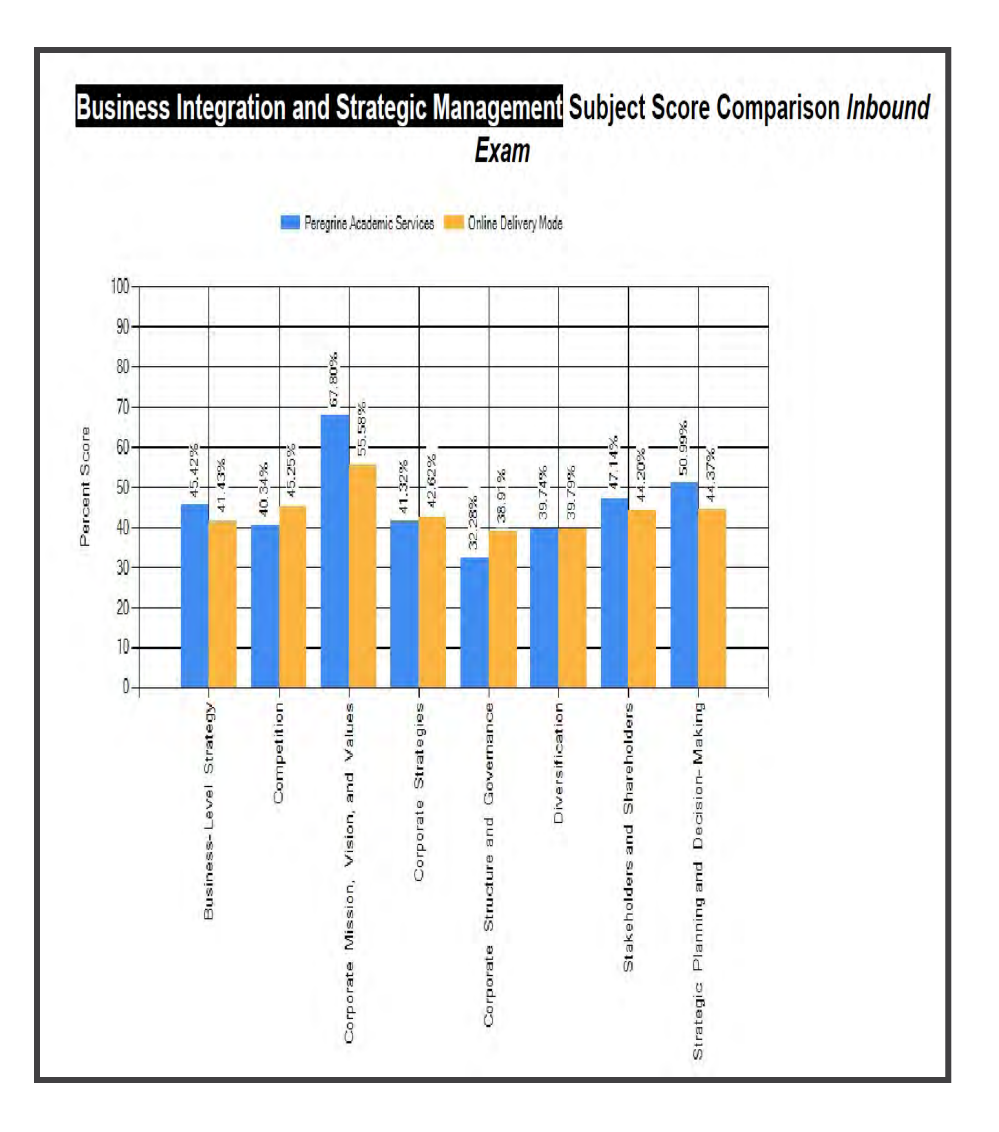

# Topic/Subtopic Analysis

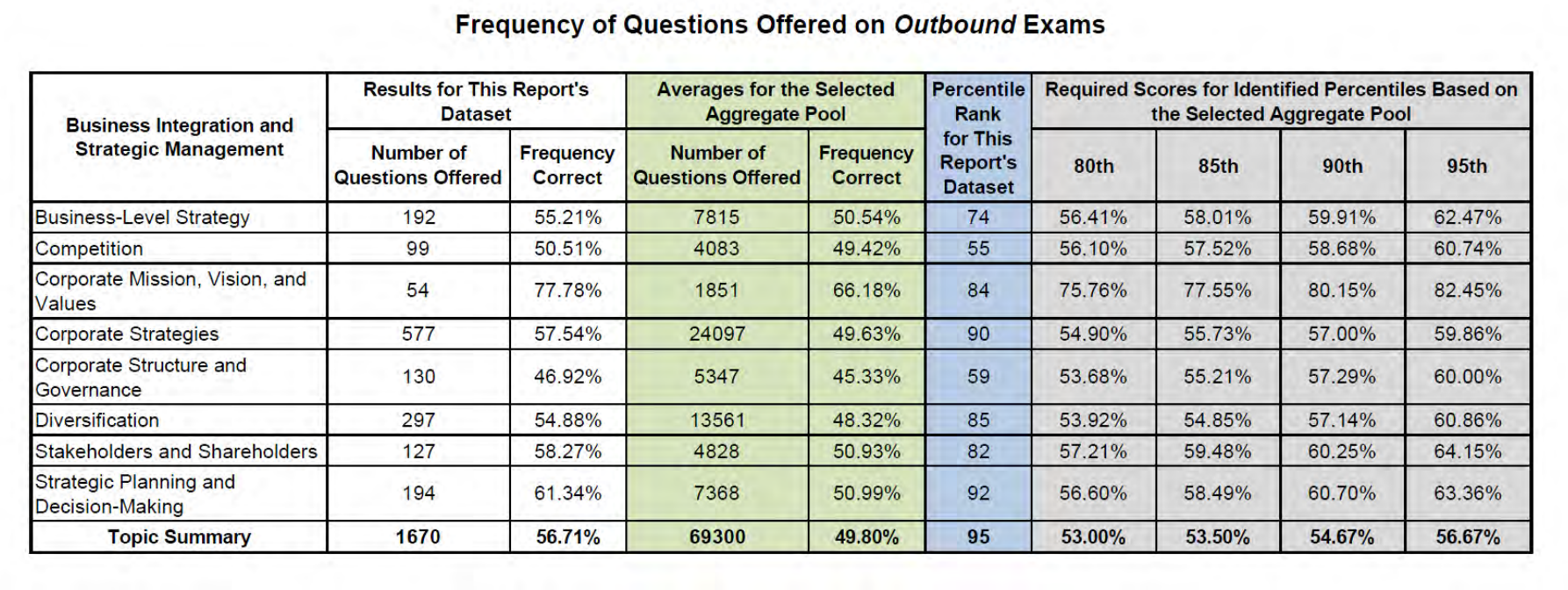

This table shows the percentile rank and the percentile benchmarks based on the selected aggregate pool. The percentile ranking calculations and the percentile benchmarks are shown for the selected aggregate pool, results are subject to sample size limitations.

In general, percentile ranking and percentile benchmarks should be used with caution relative to making programmatic changes based on the results if the sample of Questions Offered for the aggregate pool is less than 300 for a specific subject.

#### External Comparison Report

### External Comparison Report

The purpose of the external comparison report is to show the school's inbound and outbound exam results compared to one or more selected aggregate pools. Up to 5 aggregate pools can be selected for comparison purposes.

Comparisons include a comparison of the scores and a comparison of percent change (when inbound exams are included).

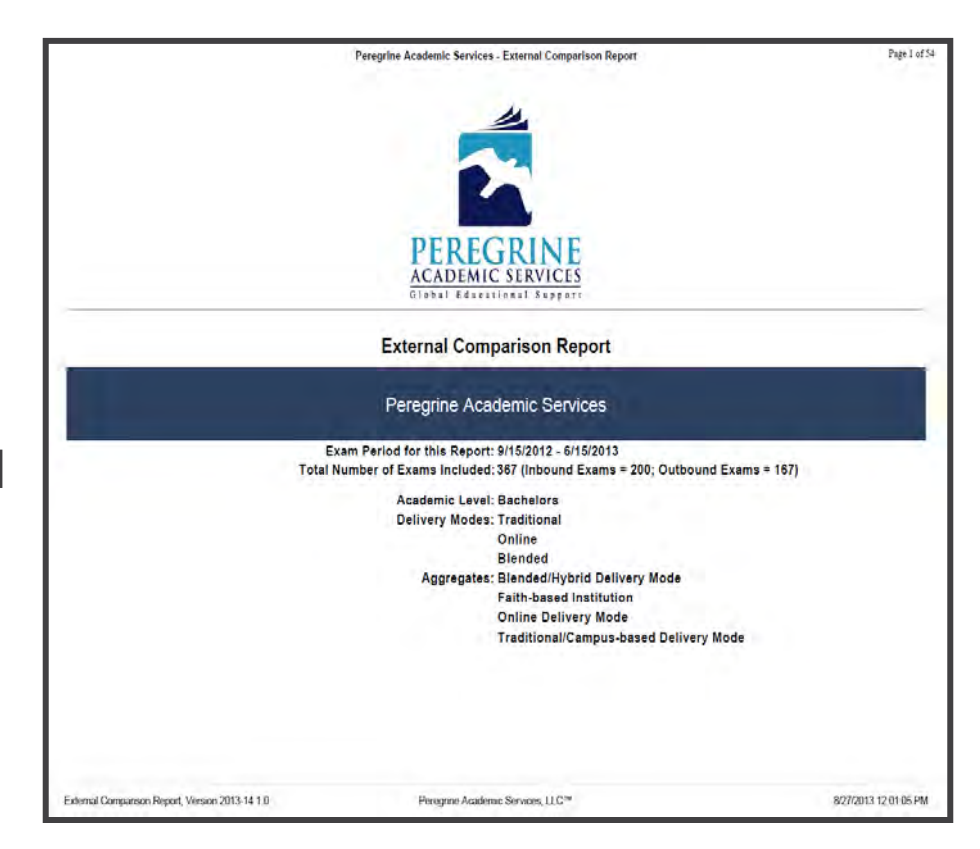

### Summary Comparisons

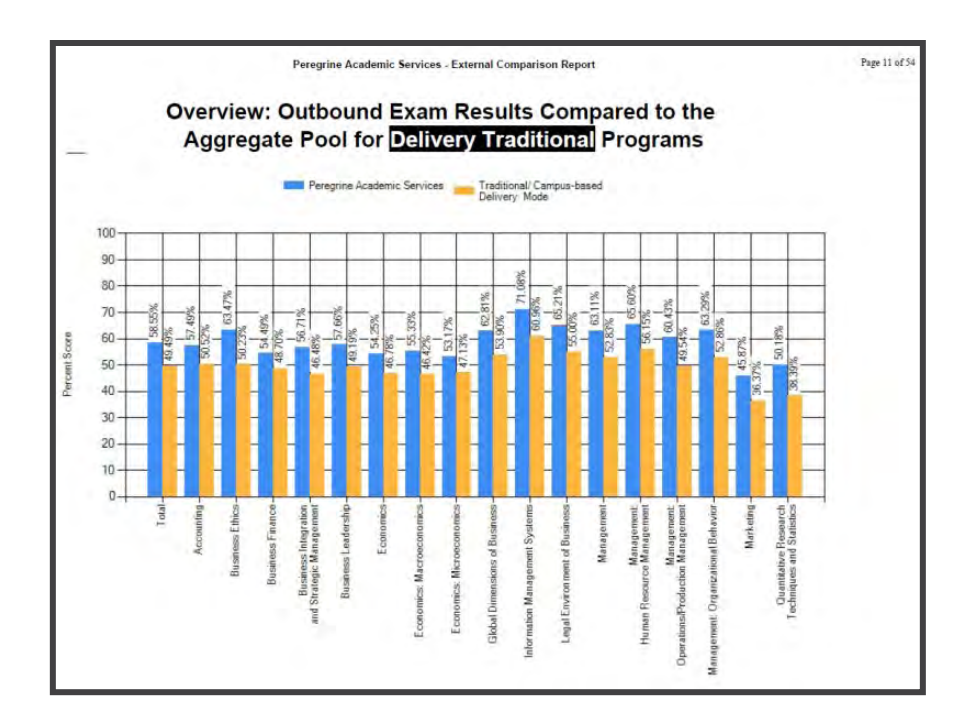

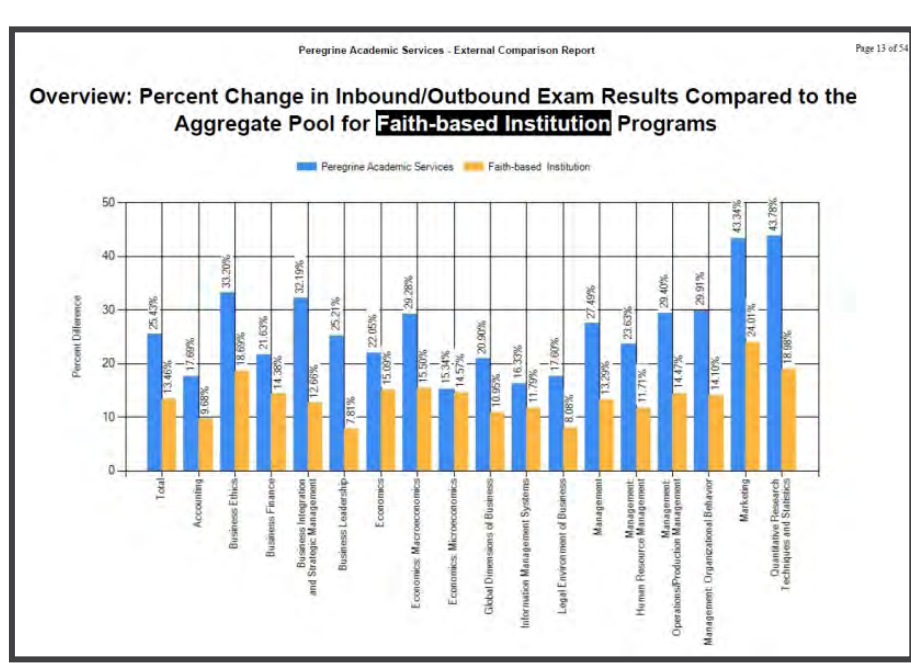

For both inbound and outbound exam sets, overview graphs are provided for both the comparison of the means and the comparison of percent change (only available with inbound exams). Different graph sets are provided for each of the selected aggregate pools.

### Topic/Subtopic Comparisons

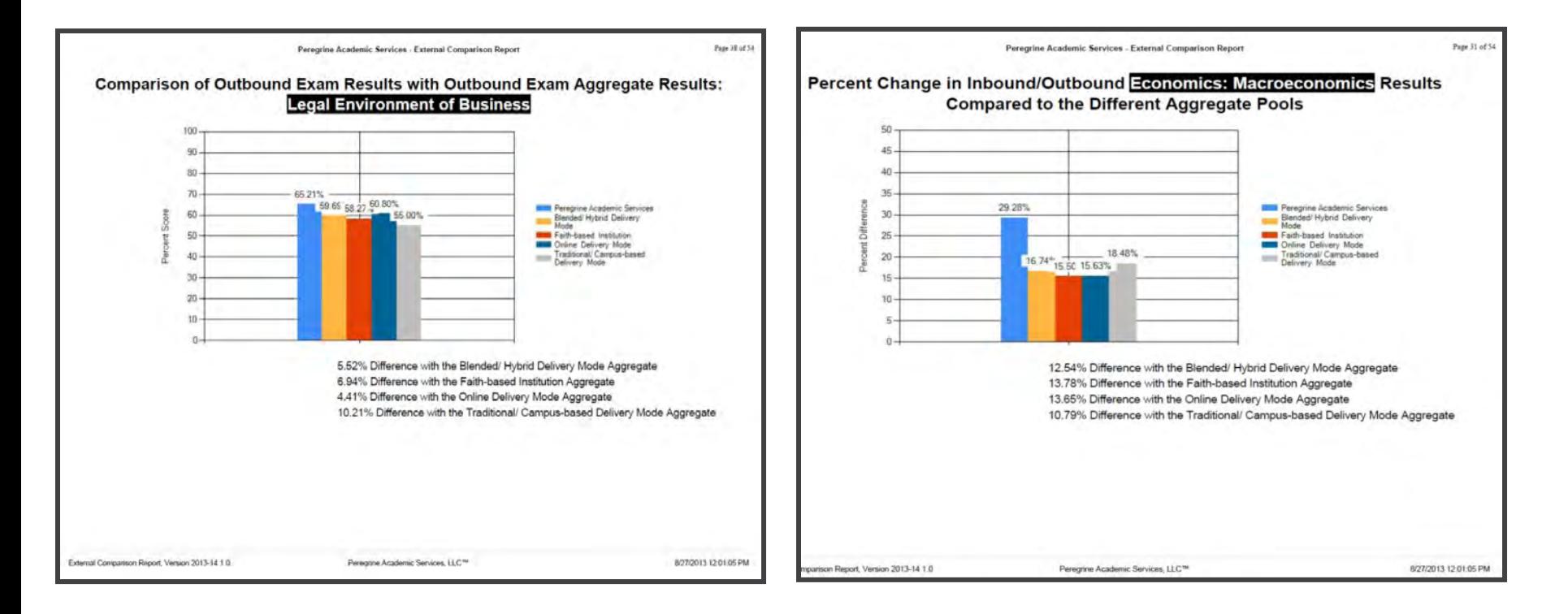

Comparisons are shown for each topic and subtopic and include both a comparison of the score means and a comparison of the percent change from inbound to outbound (if inbound exams are included).

Program/Cohort Comparison Report

## Program/Cohort Report

The purpose of this report is to show a side-byside comparison of exam results for different programs or cohorts of students and then compare these results with one or more selected aggregate pools.

A "program" is an academic program (e. g. BA in Business Economics). Usually, these are different exams, but could also be pull-down menus that students use when they start the exam.

A "cohort" could be any number of areas including specializations, campus locations, online vs. oncampus students, etc.). Students use pull-down menus to indicate their cohort at the start of the exam.

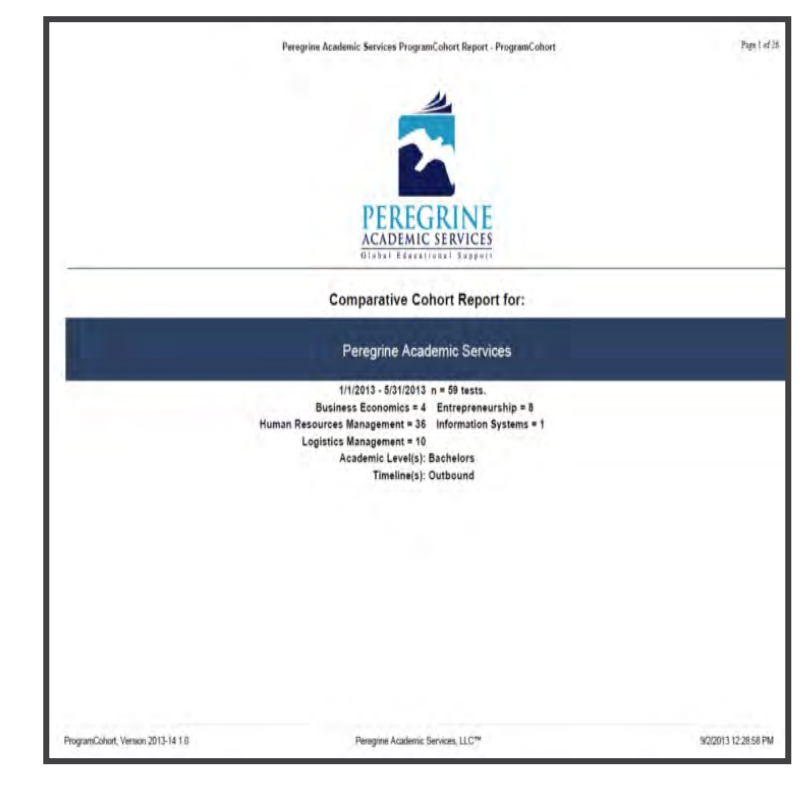

# Topic/Subtopic Analysis

In this example, the exams for each of the 5 compared programs included the topic "Business Ethics".

The green line (and data point shown above the graph) are for the selected aggregate pool. More than one pool can be selected when generating this report.

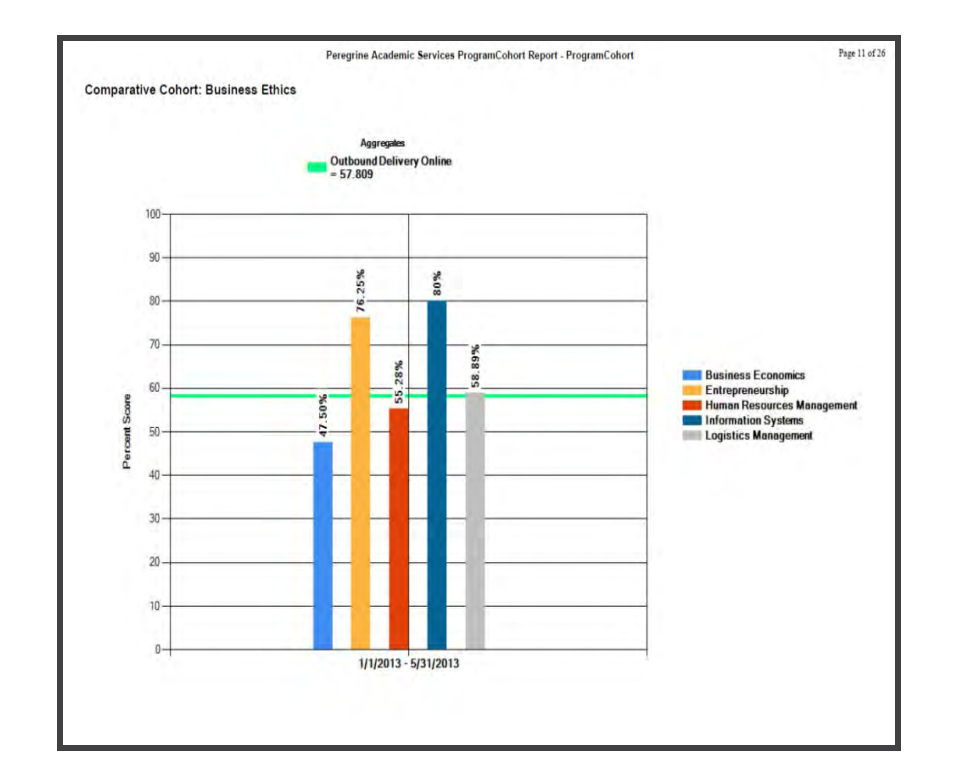

#### Longitudinal Analysis Report

# Longitudinal Analysis Report

The purpose of this report is to show a side-byside comparison of exam results for different exam periods (e. g. semester, year, quarter) and then compare these results with one or more selected aggregate pools.

The user can select up to 5 different exam periods and each period is defined by a specific date range.

Aggregate data are available for both Inbound and Outbound exam averages; however, we do not have similar aggregate pools for mid-point exams.

Use of this report is typically with accreditation submissions to show data points over time.

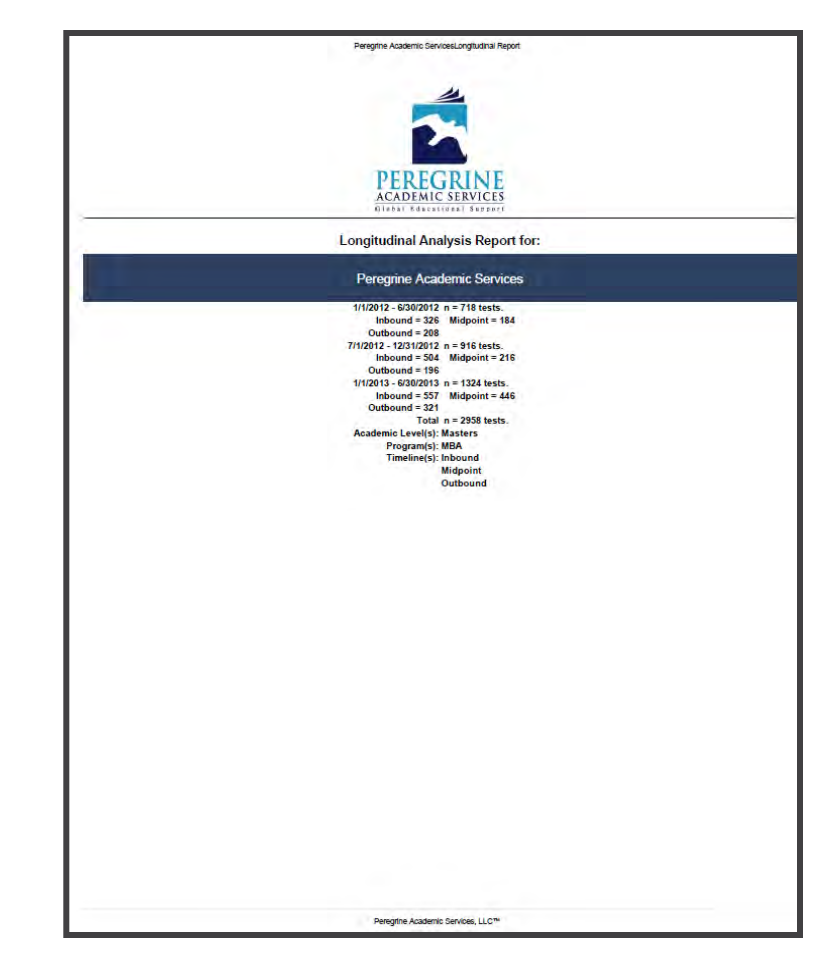

# Topic/Subtopic Analysis

Similar graphs are shown for each topic and subtopic included on the exam.

NOTE: We do not maintain aggregate pool data for mid-point exams because the application and administration of these mid-point exams is not consistent between schools.

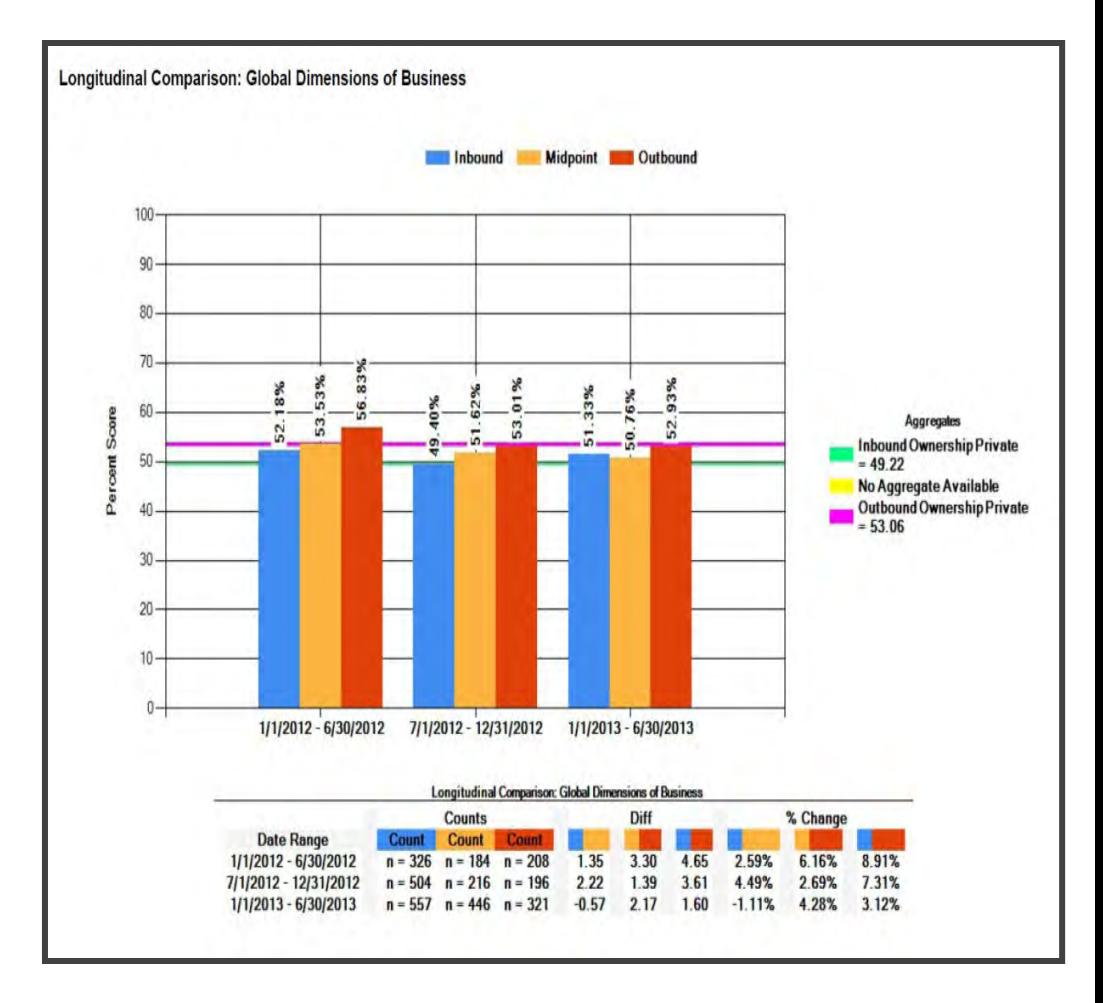

# Regression Analysis

Similar graphs are shown for each topic and subtopic included on the exam.

The regression analysis allows you to readily see trends between time periods.

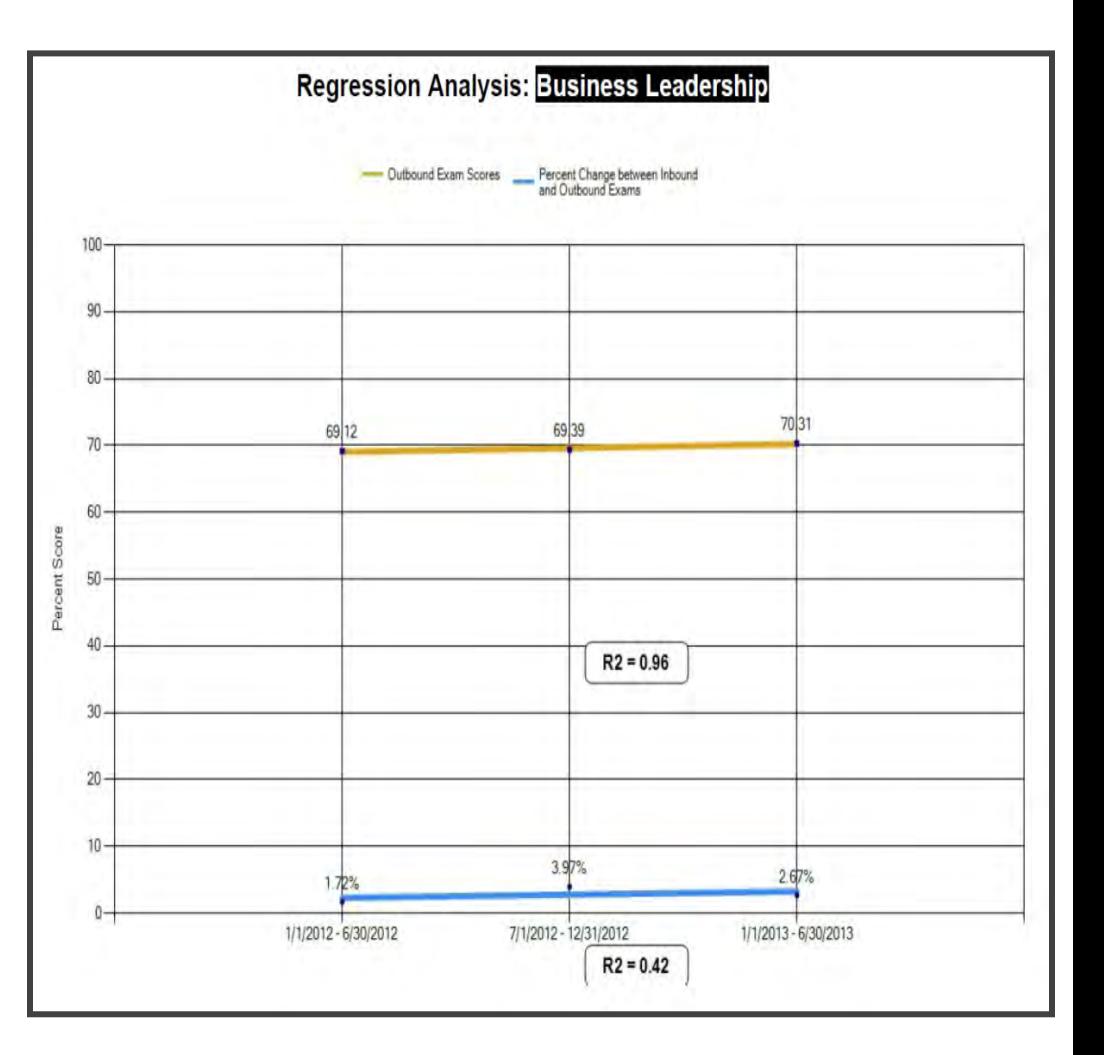

#### Pairwise Report

# Pairwise Report

If the school uses both inbound and outbound exams, then pairwise reporting is possible once the individual students who completed an inbound exam also complete an outbound exam.

Pairwise reporting is possible after 2-3 years of testing because it will generally take that long for a student starting their program (inbound exam) to then graduate from the program (outbound exam).

The purpose of the report is to show a summary of individual student results over time.

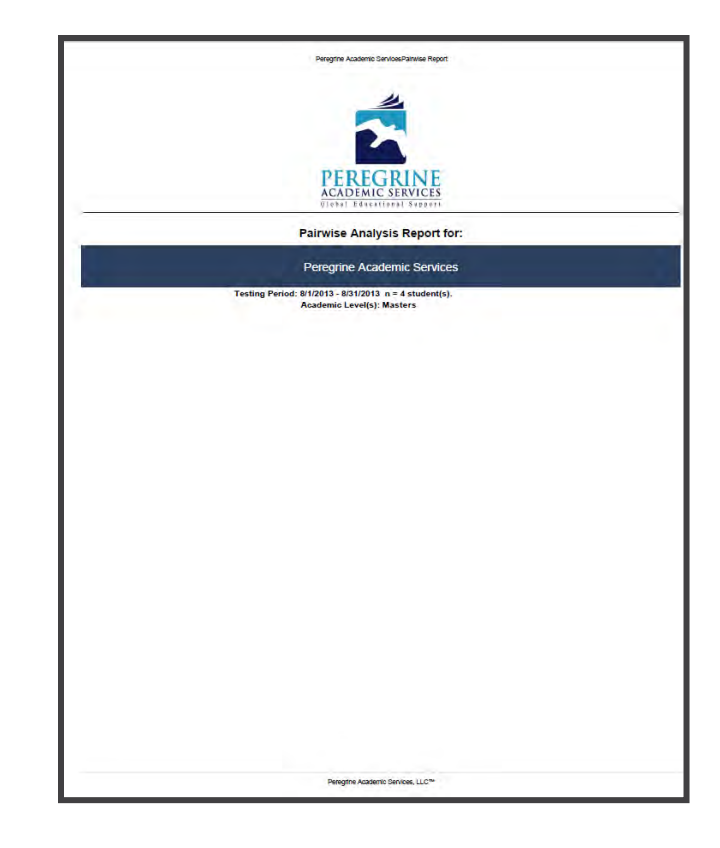

# Student Analysis

For each selected student, the sideby-side inbound/outbound exam results are shown.

Shown for each topic/subtopic are:

- Percent Difference
- $\sqrt{ }$  Percent Change
- $\checkmark$  Inbound Average (based on this set of results)
- $\checkmark$  Outbound Average (based on this set of results

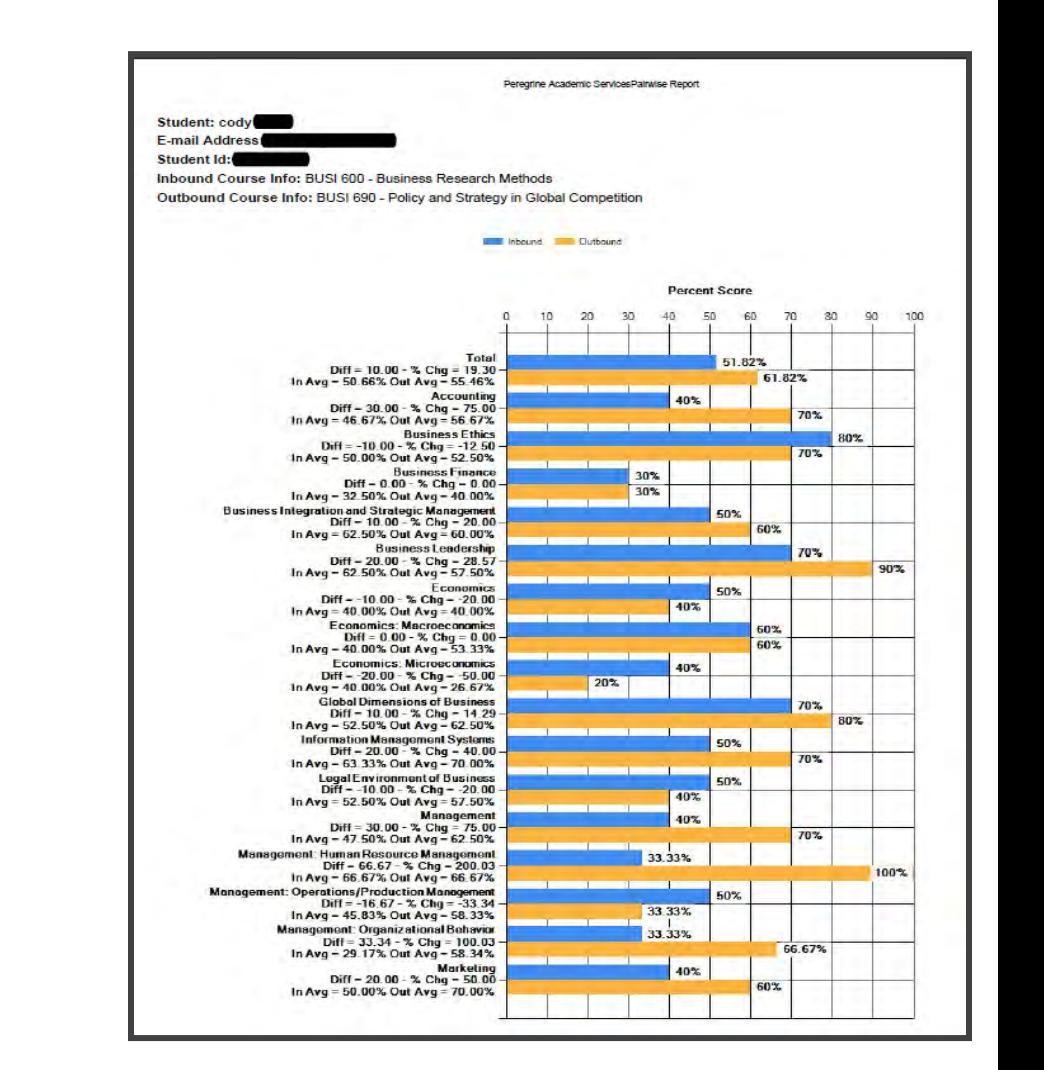

#### Academic Leveling Course Report

# ALC Student Summary Report

The purpose of this report is to simply summarize the total set of results and to show student-by-student results.

The score results by each student are the same as what is listed on the individual student completion certificates.

The dates of the report are listed on the report cover.

The student names and ID numbers included within the report are also listed on the report cover.

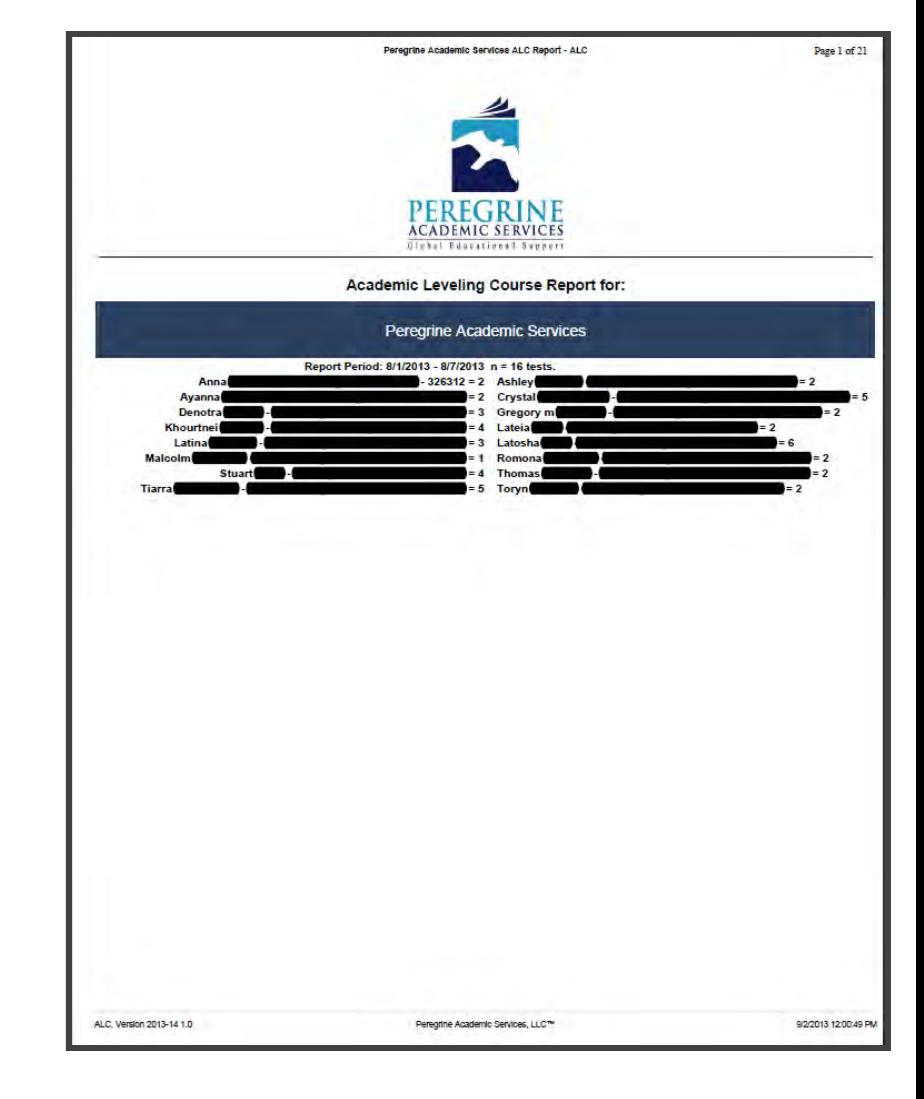

## Student Results

For each student, a summary of the student's results are shown for each ALC course. If no data are shown, as with the post-test score for Quant/Statistics in this example, it means that the student has not completed the post-test within the reported period.

The red vertical line is the total average scores, that is the averages of the ALC course post-test scores. This line is shown to indicate relativity of the scores.

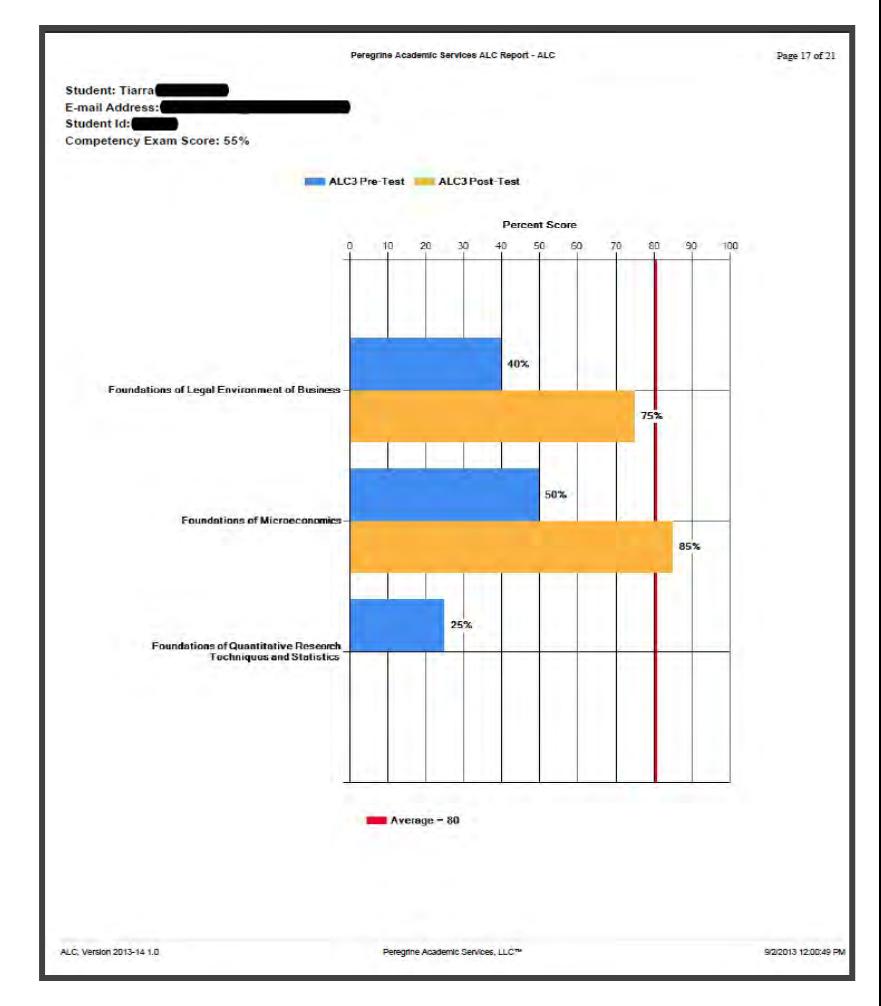

#### Grade Scale Report

### The Grade Scale Report

After you have used our exam services, you can generate your own grading scale based on your exam results if you wish to hone your grading scale.

This simple report takes your student results, sorts the results to generate the 60th….99th percentile marks used for grading purposes.

Since there are many grading scales used in higher education, this report only shows the percentile scores and then you can determine what scores correspond to the actual letter (and point) grades: A, A-, B+, B, B-, C+, C, C-, D+, D, D-, F.

NOTE: You should have at least 50 completed Outbound Exams to make this report statistically meaningful.

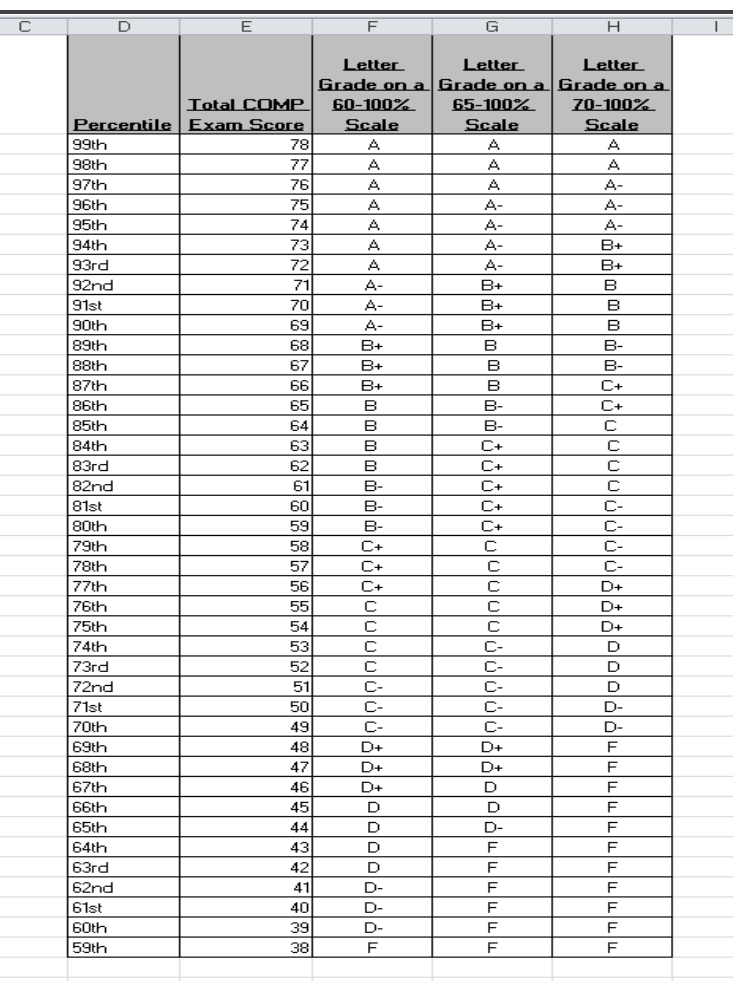

#### Response Distractors Report

### Response Distractors Report

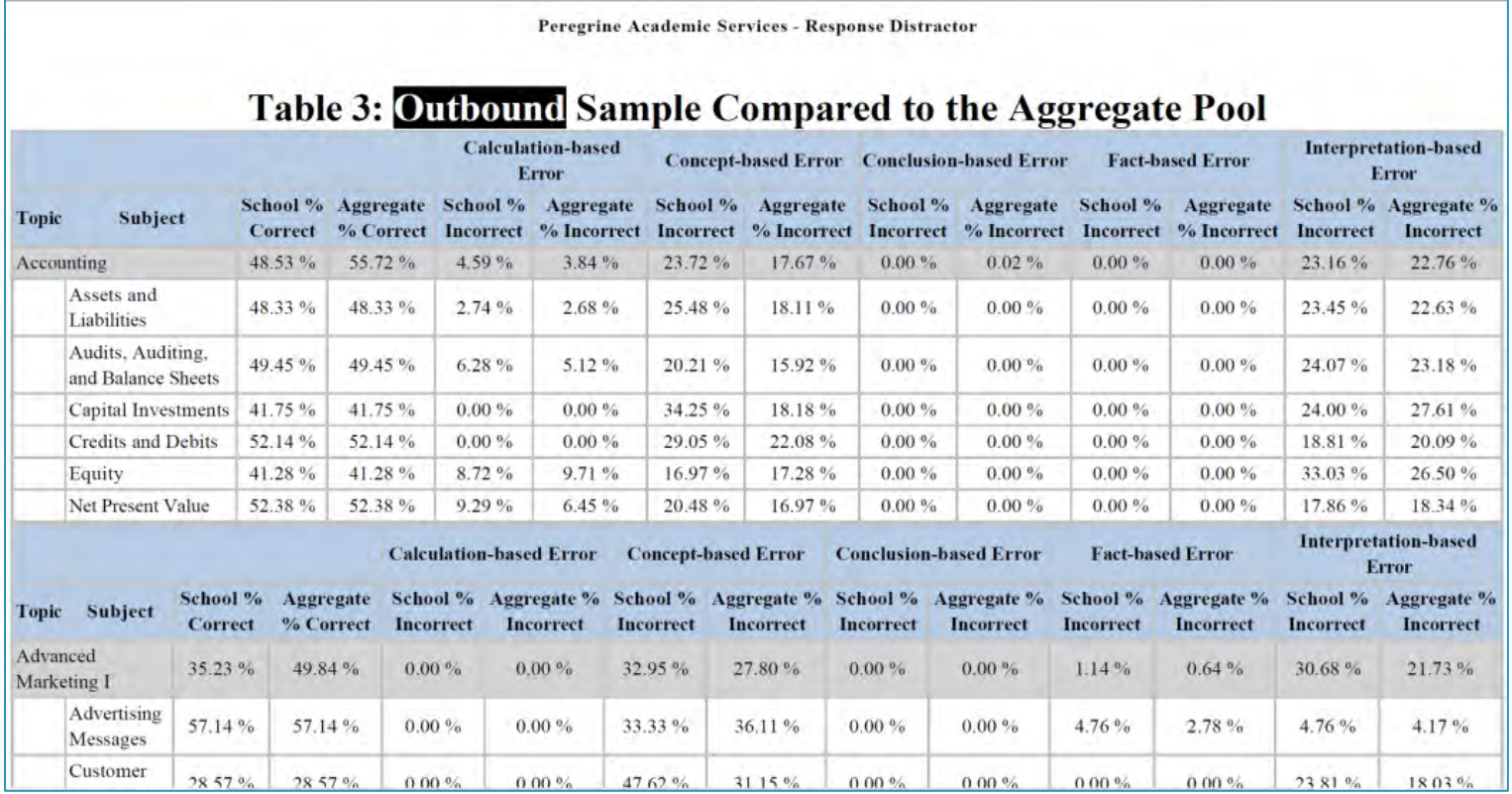

**The Response Distractor Report allows school officials to understand the reasons behind why students answered questions incorrectly based on five types of response distractors. The report helps schools with improving the quality of academic programs and delivery of programs to students.** 

#### Contact Information

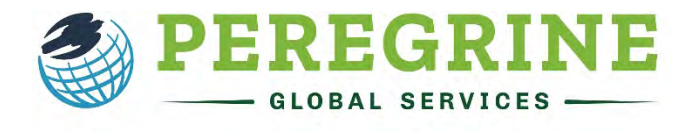

**ACADEMICS • LEADERSHIP • PUBLICATIONS** 

**Email: Info@PeregrineGlobal.com**

**Website: PeregrineGlobal.com**

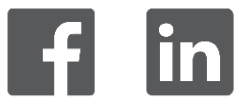

© 2020 Peregrine Global Services © 2020 Peregrine Global Services